# Error: "Transmission File Cannot Be Created" for Vending

#### **ERROR**

## 

## **CAUSE**

The unit is marked either as Client Vending, or the Vending Bank Unit Number is incorrect.

#### WORKAROUND / FIX

- 1. Go to Maintenance > Units.
- 2. Highlight the unit in question and click Edit.
- 3. Verify:
  - a. Client Vending is marked "No"
  - b. Vending Bank Unit is correct
    - If either field is incorrect, then correct and click Save.
    - If both fields are correct, then the issue will need to be escalated by the Help Desk to the developers for correction
      - Before escalating, verify the deposits do match in the Vending
        Deposits module.

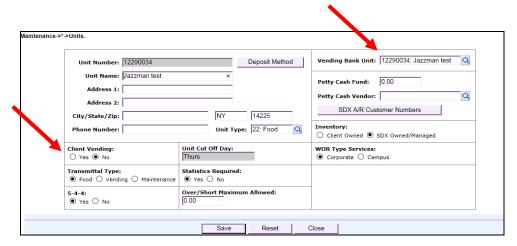